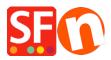

<u>Base de conocimiento</u> > <u>Parámetros de pagamiento</u> > <u>Setup GestPay (Banca Sella BASIC) as payment method</u>

## Setup GestPay (Banca Sella BASIC) as payment method

Merliza N. - 2021-12-08 - Parámetros de pagamiento

You will need:

- Banca Sella Basic merchant account contact the payment provider to apply for an account
- ShopFactory software

To use Gestpay you will need to configure not only ShopFactory to use Banca Sella (Set username, payment methods, and currency) but will also have to change some settings within the Banca Sella System.

## **Configuring your BANCA SELLA BASIC merchant account**

Using your admin username and password you will need to log into <a href="https://ecomm.sella.it/gestpay/backoffice/LoginGestPay.asp">https://ecomm.sella.it/gestpay/backoffice/LoginGestPay.asp</a>

| (JESTPAY)                                  |                                                                                                    |  |  |  |  |  |  |  |
|--------------------------------------------|----------------------------------------------------------------------------------------------------|--|--|--|--|--|--|--|
| Codice Esercente                           |                                                                                                    |  |  |  |  |  |  |  |
| Codice                                     |                                                                                                    |  |  |  |  |  |  |  |
| Chiave(PIN)                                |                                                                                                    |  |  |  |  |  |  |  |
| Confe                                      | rma                                                                                                    |  |  |  |  |  |  |  |
| Istruzioni di accesso   Assistenza  Selezi | ona la lingua desiderata: 💵 👪 💳                                                                                                    |  |  |  |  |  |  |  |
| Per Virture<br>Les Dat<br>Help             | ¥i ricordiamo che per qualsiasi dubbio<br>sul funzionamento dell'ambiente di<br>Back Office è disponibile la<br>funzionalità Help OnLine. |  |  |  |  |  |  |  |

| <u>File Edit View Favorites Tools H</u> elp                                                                                                    |                                                                                                    |  |  |  |  |  |  |
|----------------------------------------------------------------------------------------------------|----------------------------------------------------------------------------------------------------|--|--|--|--|--|--|
| 🔇 Back 🔹 💿 🕤 🖹 😰 🏠 🔎 Search 👷 Favorites 🔮 Me                                                                                                    | dia 🔣 🎍 📂 Folders                                                                                                    |  |  |  |  |  |  |
| Address 🕘 https://ecomm.sella.it/gestpay/backoffice/Menu.asp                                                                                                    | So 🕴 Links                                                                                                    |  |  |  |  |  |  |
| Configuration Active Report Auto Test User Manager Consumer Configuration Virtual Pos<br>Esercente Test di Treloar 11/26/2004<br>User: MICHELE TRELOAR Sella.it CESTPAN Help |                                                                                                    |  |  |  |  |  |  |
| Daily Report         On Friday, November 26, 2004 no. 0 previously authorised transactions:         • 0 Contabilized         • 0 Contabilized         • 0 Contabilized       | GestPay News<br>In these pages you will find all the functionalities today<br>available to manage your Shop online transactions.<br>We'll appreciate your advices sent to<br><u>consigli.ec@sella.it</u>                                        |  |  |  |  |  |  |
| On Saturday, November 27, 2004 will be automatically<br>processed 0 previously authorised transactions:<br>• 0 <u>Contabilized</u><br>• 0 <u>Canceled</u>                    | Tecnical Support<br>In case of difficulties and anytime the <u>Help</u> function is<br>not able to answer your questions, please contact our<br>assistance service sending an electronic message to the<br>address assistenca_commerce@sella.it |  |  |  |  |  |  |
| 0 <u>Canceled</u> Powered by Sellanet®                                                                                                    |                                                                                                    |  |  |  |  |  |  |

From the CONFIGURATION menu you will have to change settings for the IP address and Response settings.

Choose:

Configuration

Environment

The IP Addresses should be the following...

54.247.183.142 50.16.247.18 54.194.8.133

54.72.67.76

**54.76.107.13** 

| ddress 🕘 https://e | ecomm.sella.it/gestpay/          | backoff | ice/Men | nu.asp          |                |          |        |           |               |           | 💙 ラ Go          | Links |
|--------------------|----------------------------------|---------|---------|-----------------|----------------|----------|--------|-----------|---------------|-----------|-----------------|-------|
| Configuration      | Active Report                    | <u></u> |         | uto Tes         | t              |          | User N | lanager - | Consumer Conf | iguration | Virtual Pos     | 12    |
| Esercente T        | est di Treloar                   | Use     | r: MIC  | 11/<br>HELE T   | 26/20<br>RELO/ | 04<br>AR | S      | ella      | it <u>Eş</u>  | Pay)      | Log Out<br>Help | 0     |
|                    | Environment Li                   | cence l | 700     | Sho             | op Sella       | .tt      |        |           |               |           |                 |       |
| Ip Address         | Define IP add<br>char for the la | st grou | be ab   | le to u<br>umbe | -              | i can u  |        |           | d * wild      |           |                 |       |
| Language           | 1                                | 64      | •       | 71              | •              | 140      | •      | 208       |               |           |                 |       |
| мото               | 2                                | 64      | •       | 71              | •              | 140      | •      | 218       |               |           |                 |       |
| Response           | 3                                | 64      |         | 71              | •              | 140      | •      | 238       |               |           |                 |       |
| Payment<br>Methods | 4                                |         | •       |                 | •              |          | •      |           |               |           |                 |       |
|                    | 5                                |         | •       |                 | •              |          | •      |           |               |           |                 |       |
|                    | 6                                |         | •       |                 | •              |          | •      |           |               |           |                 |       |
|                    | 7                                |         | •       |                 | •              |          | •      |           |               |           |                 |       |
|                    | 8                                |         | •       |                 | •              |          | •      |           |               |           |                 |       |
|                    | 9                                |         | •       |                 | •              |          | •      |           |               |           |                 |       |
|                    | 10                               |         | •       |                 | •              |          | •      |           |               |           |                 |       |
|                    |                                  | Ox.     |         |                 |                |          | Gu     | Gel       |               |           |                 |       |

Then you will need to set-up the response settings to return information to the shop you have created.

Choose

Response

| 🚱 Back 🝷 🤅                                         | 🕽 🕤 💽 😰 🥠 🔎 Sea                                              | arch   📩 Favorites   😵 Media                                       | 🥙 🍓 防 Folder | s                      |                 |
|----------------------------------------------------|--------------------------------------------------------------|--------------------------------------------------------------------|--------------|------------------------|-----------------|
| Address 🛃 http                                     | s://ecomm.sella.it/gestpay/b                                 | ackoffice/Menu.asp                                                 |              |                        | 🔽 🔁 Go 🕴 Links  |
| Configuration                                      | Active Report                                                | Auto Test                                                          | User Manager | Consumer Configuration | Virtual Pos     |
| Esercen                                            | te Test di Treloar                                           | 12/15/2004<br>User: Esercente Test di<br>Treloar Esercente Test di | 📀 sella.i    | t <u>Estra</u>         | Log Out<br>Help |
|                                                    | Environment Lic                                              | ence Fee Shop Sella.it                                             |              |                        |                 |
| Ip Address                                         | Information E-mail                                           | Response Add<br>youremail@youraddres                               |              |                        |                 |
| Language<br>MOTO<br>Response<br>Payment<br>Methods | E-mail for positive<br>response                              | youremail@youraddres                                               | s.com        |                        |                 |
|                                                    | E-mail for negative<br>response                              | youremail@youraddres                                               | s.com        |                        |                 |
|                                                    | URL for positiva<br>response<br>URL for negative<br>response | ttp://www.yourshop.com/<br>http://www.yourshop.com                 |              | -                      |                 |
|                                                    | URL Server to Server                                         |                                                                    |              |                        |                 |
|                                                    | Email Customer Care<br>Customer Care<br>telephone number     |                                                                    |              |                        |                 |
|                                                    |                                                              | (iii)                                                              | Capacil      |                        |                 |

The emails you can set-up as you wish, to inform people in your organization.

The positive and negative responses need to be setup to be the exact files of your shop.

e.g.

URL server to server: https://www.globecharge.com/webshop/gestpay\_basic.cgi

Shop name is your Shop URL (your actual domain name)

e.g.

http://www.chocolate.santu.com/V6BSBasicSF/

In the example below, the shop language is English – US (en-us)

If your shop language is Italian then your language in the URL is set as "it"

So for the Positive response the URL is

http://www.chocolate.santu.com/V6BSBasicSF/contents/en-us/V6Yes.html

(URL format should be http://mydomain.it/contents/<language>/V6Yes.html)

For the negative response the URL is

http://www.chocolate.santu.com/V6BSBasicSF/contents/en-us/V6No.html

(URL format should be http://mydomain.it/contents/<language>/V6No.html)